# HP Client Automation Starter und Standard

### Neue Funktionen und Versionshinweise

#### **Softwareversion**: 7.50 / Mai 2009

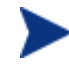

#### WICHTIGER HINWEIS:

Mit Client Automation, Version 7.20, hat HP die Installation, Konfiguration und Verwendung des Produkts durch die Einführung zweier neuer Serverkomponenten (Core und Satellite) vereinfacht und optimiert. Diese Komponenten ermöglichen die durchgängige Nutzung aller Produktfunktionen.

**Core** und **Satellite** (siehe *HPCA Core and Satellite Getting Started and Concepts Guide* im Verzeichnis *Documentation* des HPCA-Mediums) sind für neue Kunden mit Enterprise-, Starterund Standard-Lizenzen verfügbar, die als primäre Infrastrukturplattform **Windows-Server** verwenden, bzw. für bestehende Kunden, die eine Migration von einer 7.20-Core- und -Satellite-Implementierung durchführen.

Bestehende und neue Kunden, die Unterstützung für eine **UNIX**-Infrastruktur benötigen, finden im *HPCA Configuration Server, Portal, and Enterprise Manager Getting Started Guide* Informationen zu alternativen Vorgehensweisen bei Installation, Konfiguration und Verwendung der HP **Client Automation**-Infrastruktur.

In diesem Dokument finden Sie eine Übersicht über die Änderungen, die im 7.50-Release an den HP Client Automation-Produkten (HPCA) Standard und Starter vorgenommen wurden. Es enthält Aufzählungen der neuen Funktionen für das jeweilige Produkt sowie Tabellen, in denen die aktuell unterstützte Software und Hardware aufgeführt wird.

- In dieser Version
- Dokumentationsaktualisierungen
- Software- und Hardware-Anforderungen
- **Installationshinweise**
- Migrationshinweise
- Erweiterungen und bekannte Probleme
- Support
- **Legal Notices**

## In dieser Version

- Mit dem HPCA 7.50-Release sind HPCA Starter und Standard jetzt Bestandteil der Core- und Satellite-Installationen. Je nach aktiver Lizenz stehen auf der Core- und Satellite-Konsole unterschiedliche Funktionen zur Verfügung. Weitere Informationen hierzu finden Sie im *HP Client Automation Core and Satellite Getting Started and Concepts Guide*.
- Für die Core-Konsole wurden zahlreiche neue Funktionen hinzugefügt und konsolidiert. Detaillierte Informationen hierzu finden Sie im Abschnitt *Erweiterungen und bekannte Fehler*. Weitere Informationen zu den neuen Funktionen für Core-Server finden Sie im *HP Client Automation Core and Satellite Getting Started and Concepts Guide*.

### Dokumentationsaktualisierungen

Die erste Seite dieses Dokuments enthält die folgenden Informationen:

- Versionsnummer zur Angabe der Softwareversion.
- Veröffentlichungsdatum, das sich mit jeder Aktualisierung des Dokuments ändert.

Navigieren Sie regelmäßig zur Website mit den HP Software-Produkthandbüchern, um zu überprüfen, ob Sie über die neueste Version der Versionshinweise verfügen oder ob zwischenzeitlich Produkthandbücher und Hilfedateien aktualisiert wurden. Um sich an dieser Website anmelden zu können, müssen Sie über eine HP Passport-ID und ein Kennwort verfügen. Wenn Sie noch nicht über eine Passport-ID verfügen, können Sie sich auf der folgenden Website registrieren:

#### **http://h20229.www2.hp.com/passport-registration.html**

Alternativ können Sie auf den Link **New user registration** auf der HP Passport-Anmeldeseite klicken.

Navigieren Sie anschließend zu der folgenden Website:

#### **http://h20230.www2.hp.com/selfsolve/manuals**

- 1 Wählen Sie in der Produktliste den gewünschten Produktnamen, z. B. Client Automation, aus.
- 2 Klicken Sie in der Liste mit den Produktversionen auf die entsprechende Version.
- 3 Wählen Sie in der Liste mit den Betriebssystemen das entsprechende Betriebssystem aus.
- 4 Geben Sie ggf. im Feld **Optional: Enter keyword(s) or phrases** einen Suchbegriff ein.
- 5 Wählen Sie eine Suchoption aus: **Natural language**, **All words**, **Any words** oder **Exact match/Error message**.
- 6 Wählen Sie aus, ob die Ergebnisse nach Relevanz, Datum oder Titel sortiert werden sollen.
- 7 Es wird eine Liste mit allen Dokumenten zurückgegeben, die den von Ihnen eingegebenen Suchkriterien entsprechen.
- 8 Sie können die Dokumente anschließend nach Sprache filtern. Klicken Sie auf den Abwärtspfeil neben **Show Manuals for: English** und wählen Sie dann in der Dropdown-Liste eine andere Sprache aus.
- 9 Wenn Sie ein Dokument im PDF-Format anzeigen möchten, klicken Sie auf den entsprechenden Namen der PDF-Datei.

**HINWEIS**: Um Dateien im PDF-Format (\*.pdf) anzeigen zu können, muss der Adobe® Acrobat® Reader auf Ihrem System installiert sein. Sie können diesen von der folgenden Website herunterladen: **http://www.adobe.com**.

### Änderungen an der Dokumentationsbibliothek in 7.50

Die folgenden Änderungen wurden in diesem Release an der Dokumentationsbibliothek vorgenommen.

- Für Starter und Standard wurden neue Benutzerhandbücher hinzugefügt, die auf dem neuen Produktmodell für Windows basieren:
	- *HP Client Automation Core Starter Benutzerhandbuch*
	- *HP Client Automation Core Standard Benutzerhandbuch*
- Bestehende Informationen wurden in einem einzigen Handbuch für Installation und Konzeption für HPCA Core und Satellite für Starter-, Standard- und Enterprise-Lizenzbenutzer zusammengefasst:
	- *HP Client Automation Core and Satellite Getting Started and Concepts Guide*
- Das Benutzerhandbuch für die Out of Band-Verwaltung befindet sich jetzt auf dem HPCA-Medium:
	- *HP Client Automation Out of Band Management User Guide*

## Software- und Hardware-Anforderungen

Es werden nur die Betriebssysteme in einem bestimmten Produktrelease unterstützt, die explizit in der Kompatibilitätstabelle aufgeführt werden. Ein Betriebssystem, das nach dem ursprünglichen Datum des HP-Softwarereleases veröffentlicht wird, wird, sofern nicht anders angegeben, nicht unterstützt. Kunden müssen ein Upgrade ihrer HP-Software durchführen, damit neue Betriebssysteme unterstützt werden.

HP Software unterstützt neue Releases von Betriebssystem-Service Packs, es werden jedoch nur neue HP-Softwareversionen vollständig mit den neuesten Service Packs getestet. Daher behält sich HP das Recht vor, die Kunden zum Upgrade ihrer HP-Software zu verpflichten, um so erkannte Kompatibilitätsprobleme zwischen HP-Software und einem bestimmten Betriebssystem-Service Pack zu lösen.

Darüber hinaus erlischt die Unterstützung von HP Software für Betriebssysteme, die von den ursprünglichen Betriebssystemherstellern nicht mehr unterstützt werden (ungeachtet bestehender kundenspezifischer Supportverträge), zu dem Zeitpunkt, zu dem das Betriebssystem auch vom Hersteller nicht mehr unterstützt wird.

HP weist regelmäßig auf veraltete Produktversionen hin. Aktuelle Informationen zu veralteten Programmen sind beim HP-Support erhältlich.

In der folgenden Tabelle werden die Software- und Hardware-Anforderungen für dieses Release aufgeführt.

| <b>Hersteller</b> | <b>BS-Name</b>       | <b>BS-Versionsnr.</b>                 | <b>Bit</b> | <b>Chipset</b>         | <b>Server</b> | Agent        |
|-------------------|----------------------|---------------------------------------|------------|------------------------|---------------|--------------|
| Microsoft         | Windows 2000         | Professional SP4                      | 32         | x86                    | N             | $\bf J$      |
| Microsoft         | Windows XP           | Professional SP3                      | 32         | x86                    | N             | $\mathbf J$  |
| Microsoft         | Windows XP           | Professional SP2                      | 64         | AMD64/EM64T            | N             | $\mathbf{J}$ |
| Microsoft         | <b>Windows Vista</b> | Business/Ent. SP1                     | 32         | x86                    | N             | $\mathbf{J}$ |
| Microsoft         | Windows Vista        | Business/Ent. SP1                     | 64         | AMD64/EM64T            | N             | $\mathbf{J}$ |
| Microsoft         | Windows 2000         | Server SP4                            | 32         | x86                    | N             | $\mathbf J$  |
| Microsoft         | Windows 2003         | Server SP2                            | 32         | x86                    | $\mathbf{J}$  | $\mathbf J$  |
| Microsoft         | Windows 2003         | Server SP2                            | 64         | AMD64/EM64T            | J,            | $\bf J$      |
| Microsoft         | Windows 2003         | Server SP2                            | 64         | Itanium                | N             | $\mathbf{J}$ |
| Microsoft         | Windows 2003         | Server R <sub>2</sub> SP <sub>2</sub> | 32         | x86                    | $\bf J$       | $\mathbf J$  |
| Microsoft         | Windows 2003         | Server R2 SP2                         | 64         | AMD64/EM64T            | $\mathbf{J}$  | $\mathbf J$  |
| Microsoft         | Windows 2003         | Server R2 SP2                         | 64         | Itanium                | $\mathbf N$   | $\bf J$      |
| Microsoft         | Windows 2008, SP2    | Server Std/Ent                        | 32         | x86                    | $\bf J$       | $\mathbf J$  |
| Microsoft         | Windows 2008         | Server Std/Ent                        | 64         | AMD64/EM64T            | $\mathbf J$   | ${\bf J}$    |
| Microsoft         | Windows 2008         | Server Std/Ent                        | 64         | Itanium                | N             | $\mathbf{J}$ |
| HP                | HP-UX                | 11.23, 11.31                          | 64         | PA-RISC <sub>2.0</sub> | N             | $\mathbf N$  |
| HP                | HP-UX                | 11.23, 11.31                          | 64         | Itanium                | $\mathbf N$   | $\mathbf N$  |
| Sun               | Solaris              | 9, 10                                 | 64         | <b>SPARC</b>           | N             | ${\bf N}$    |
| Sun               | Solaris              | 9, 10                                 | 32         | x86                    | N             | ${\bf N}$    |

**Tabelle 1 Plattformunterstützung** 

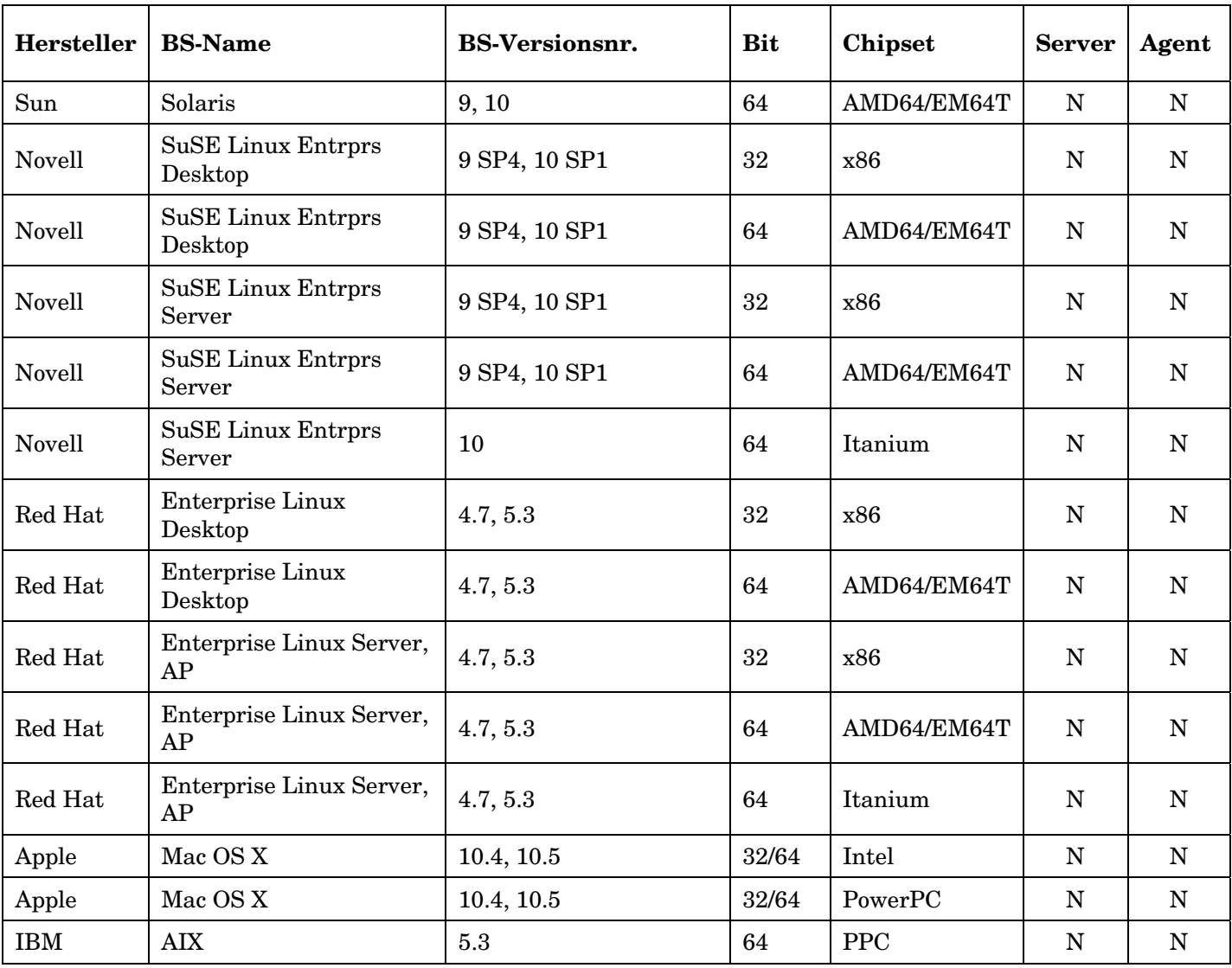

### Thin Client-Unterstützung

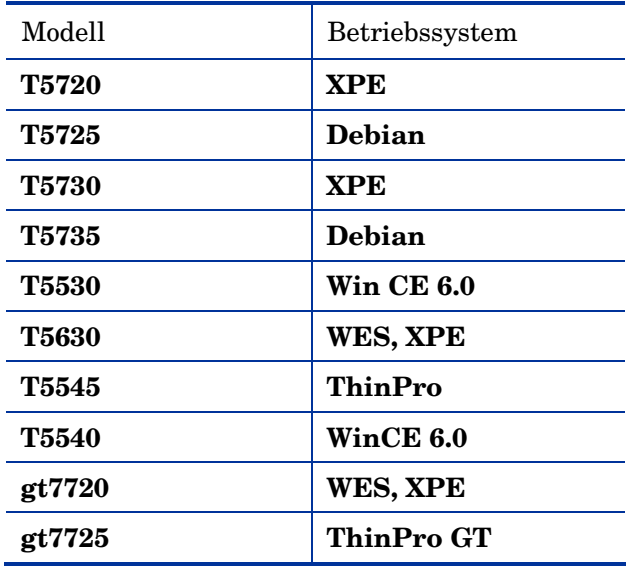

#### **Tabelle 2 Unterstützte Thin Client-Geräte**

### **Datenbankserver**

In der folgenden Tabelle werden die von HPCA-Produkten unterstützten Datenbankserver aufgelistet. Weiterführende Informationen sowie Angaben zu Einschränkungen erhalten Sie in der Produktdokumentation.

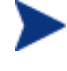

Informationen zu den für Intel SCS (für Out of Band-Verwaltung erforderlich) unterstützten Datenbanken finden Sie im *Intel AMT SCS Version 5.0 Installation Guide*, der sich im Verzeichnis *Media\oobm\win32\AMT Config Server* auf dem HPCA Core-Medium befindet.

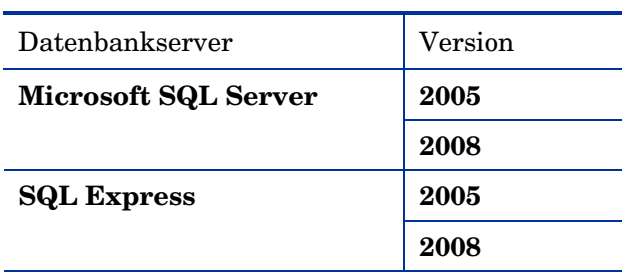

#### **Tabelle 3 Unterstützte Datenbankserver**

#### MS SQL Server-Anforderungen

• MS SQL Server muss für die Verwendung statischer Ports konfiguriert werden. Informationen zur Verwendung statischer Ports finden Sie in der SQL Server-Dokumentation.

## Installationshinweise

Eine Installationsanleitung für die einzelnen Produkte finden Sie im jeweiligen Schnelleinstiegs- bzw. Installations- und Konfigurationshandbuch. Diese Handbücher, die im Adobe Acrobat-Format (*.pdf*) vorliegen, befinden sich auf der Produkt-DVD im Verzeichnis *\Documentation*. Sie können diese jedoch auch von der Website mit den HP Software-Produkthandbüchern herunterladen. Unter *Dokumentationsaktualisierungen* auf Seite 2 finden Sie den entsprechenden URL und eine Anleitung.

Informationen zu Core- und Satellite-Serverinstallationen finden Sie im *HP Client Automation Core and Satellite Getting Started and Concepts Guide*.

### Migrationshinweise

Nachfolgend finden Sie Informationen über die Migration auf die aktuelle HPCA-Version.

• Wenn Sie aktuell mit **HPCA Starter** oder **Standard**, Version **2.11** oder **7.20**, arbeiten, migrieren Sie auf Version 7.50 der Core- und Satellite-Server.

Weitere Informationen hierzu finden Sie im *HPCA Starter and Standard Migration Guide*. Frühere Versionen von HPCA Starter und Standard sowie Client Configuration Manager müssen auf Version 2.11 migriert werden, bevor Sie eine Migration auf die Core- und Satellite-Version 7.50 durchführen.

### Erweiterungen und bekannte Fehler

Im folgenden Abschnitt werden neue Funktionen sowie bekannte Probleme beschrieben.

- Mit dem HPCA 7.50-Release sind HPCA Starter und Standard jetzt Bestandteil der Core- und Satellite-Installation. Je nach aktiver Lizenz stehen auf der Core-Konsole unterschiedliche Funktionen zur Verfügung. Weitere Informationen hierzu finden Sie im *HP Client Automation Core and Satellite Getting Started and Concepts Guide*. Darüber hinaus verwenden HPCA Starter und Standard sowie HPCA Enterprise jetzt denselben HPCA Agent und dieselbe Konsole.
- Neuerungen
	- Betriebs-Dashboards
	- Perspektiven **Mobil**, **Virtuell**. Perspektiven ermöglichen es Ihnen, die in den Dashboardbereichen angezeigten Informationen auf bestimmte Gerätetypen einzuschränken.
	- Out of Band-Verwaltung. Die in der HPCA-Konsole verfügbaren Out of Band-Verwaltungsfunktionen ermöglichen Ihnen das Ausführen von Out of Band-Verwaltungsvorgängen unabhängig vom Systemenergie- oder Betriebssystemstatus.
- Erweiterungen
	- Integrierte PXE
	- Remote-BS-Erfassung
	- Rollenabhängiger Zugriff. Es gibt unterschiedliche Ebenen von Administratorrechten (Rollen), die Benutzern zugewiesen werden können. Weisen Sie einem Benutzer eine Rolle zu, die die Zugriffsund Verwaltungsberechtigungen umfasst, die Sie diesem Benutzer zur Verfügung stellen möchten. Zu den Rollen Zählen **Administrators** (Administratoren), **Operators** (Operatoren) und **Reporters** (Berichter).
- Personality Backup and Restore. Neue und verbesserte Funktion zum Sichern und Wiederherstellen von Benutzereinstellungen.
- Verbesserungen
	- Erweiterte Hardware-Alarme (SMART)
	- WIM-Images größer als 4 GB, Windows XP-Bereitstellung (WinPE/ImageX)
	- Null-Eingabeaufforderungen bei Vista-Sitzungen
- Verbesserte Thin Client-Verwaltung
	- Automatische Registrierung. Das **HPCA Registration and Loading Facility** (**RALF**) ist eine Agentenkomponente für Thin Client-Geräte, die von einer HPCA Core-Infrastruktur verwaltet werden. RALF registriert das Gerät automatisch für die HPCA-Infrastruktur und verwaltet die von der Konsole aus initiierte Installation von HPCA Agent.
	- File-Based Write Filter

#### \*\*GELÖST\*\* Core/Satellite mit OS Mgr: Bereitstellung eines Linux-Images, das mehrere Ressourcendateien umfasst, wird nicht unterstützt

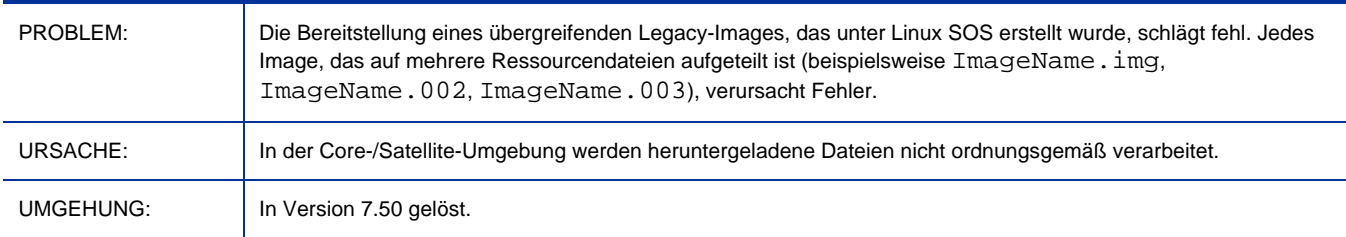

#### \*\*GELÖST\*\* Core/Satellite mit OS Mgr: Fehler bei Verwendung der Option zur Installation von CD/DVD

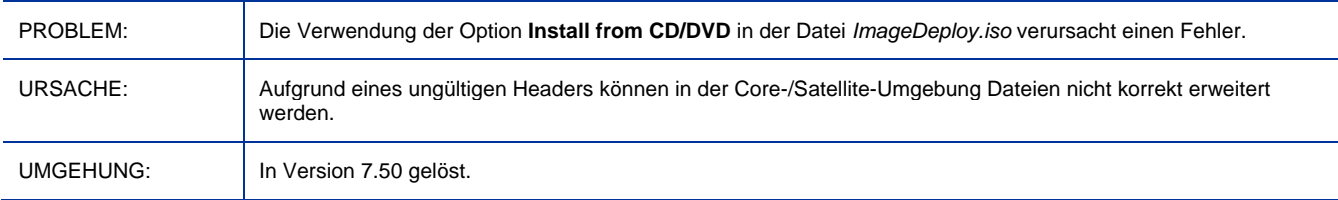

#### \*\*GELÖST\*\* Core/Satellite mit OS Mgr: Meldung "Boot-Steuerung fehlgeschlagen" wird bei Ausführung von WinPE-Dienst-BS

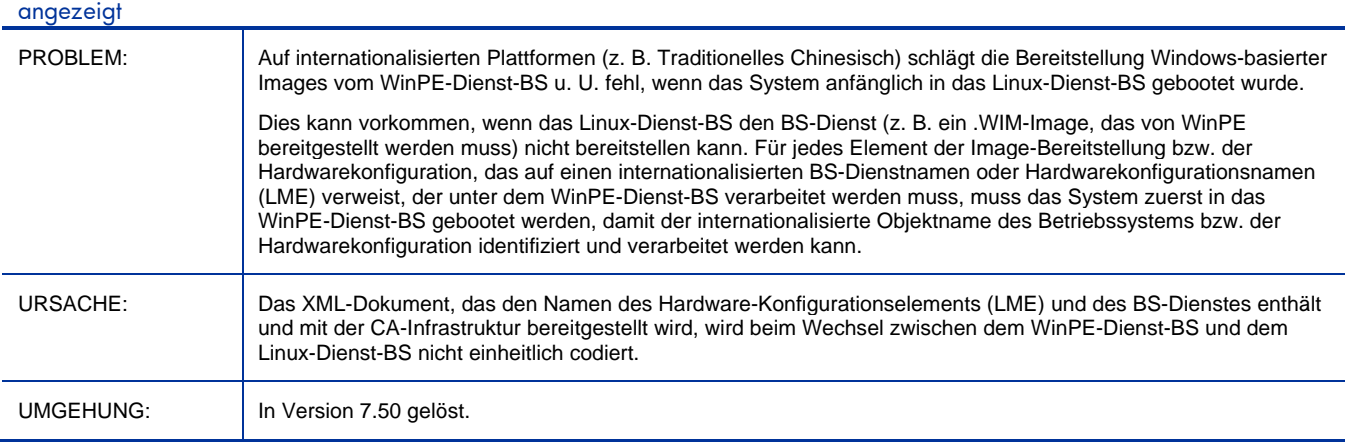

\*\*GELÖST\*\* Core: Beim Upgrade einer Lizenzdatei über die Seite "Einstellungen" der Core-Konsole werden nicht alle Lizenzen des Komponentendienstes aktualisiert

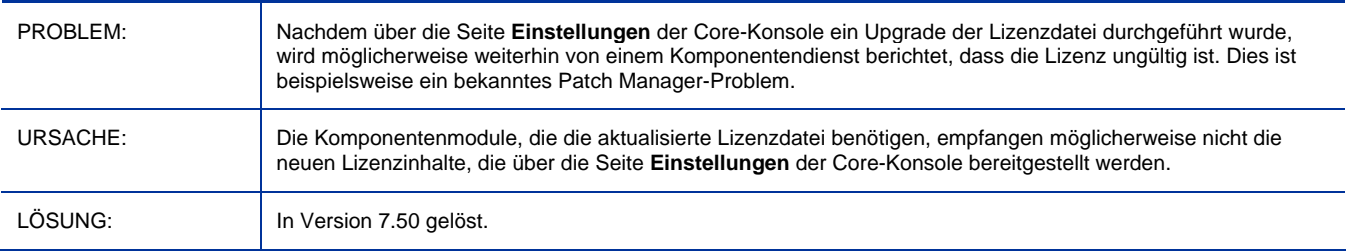

#### \*\*GELÖST\*\* Fehler beim Installieren von Core oder Satellite auf einem Server mit belegtem TCP-Port 3466

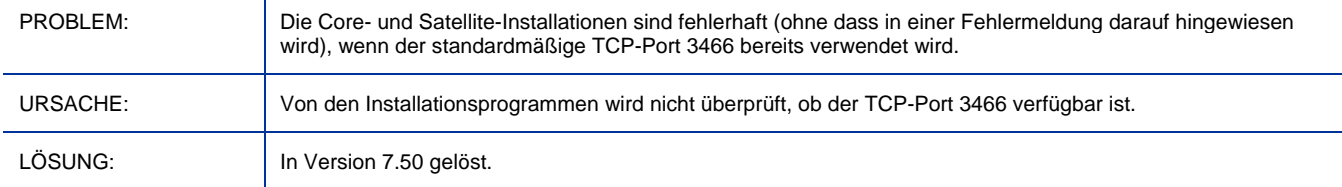

#### \*\*GELÖST\*\* Der für die Unterstützung des Windows CE-Thin Clients erforderliche Thin Client-Dienst wird auch als Mini Management Service bezeichnet

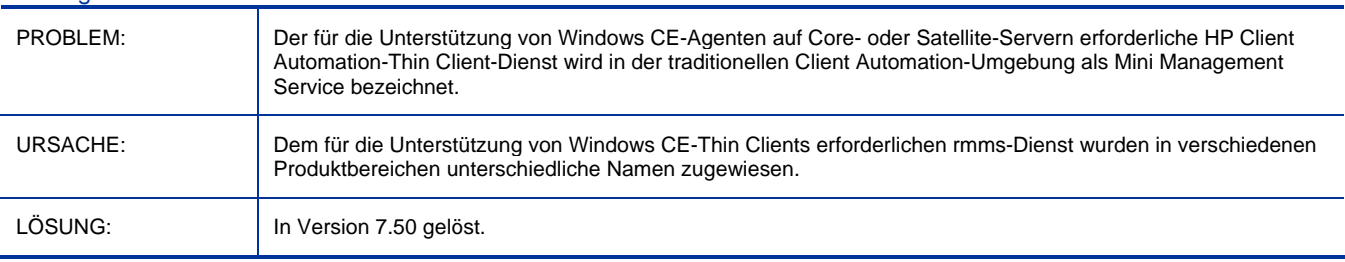

#### \*\*GELÖST\*\* Core: Mögliche Verbindungsfehler, wenn die Standardkonfiguration von Enterprise Manager und Live Network nicht überprüft wird

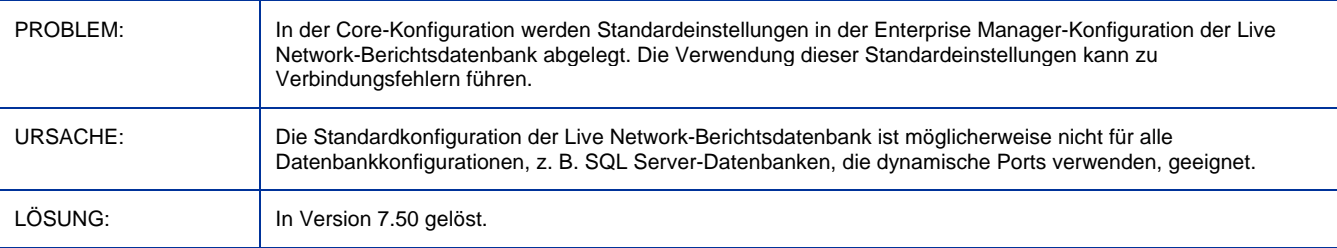

#### \*\*GELÖST\*\* Fehler in Konfigurationsdatei verhindert die Ausführung von Multicast Server

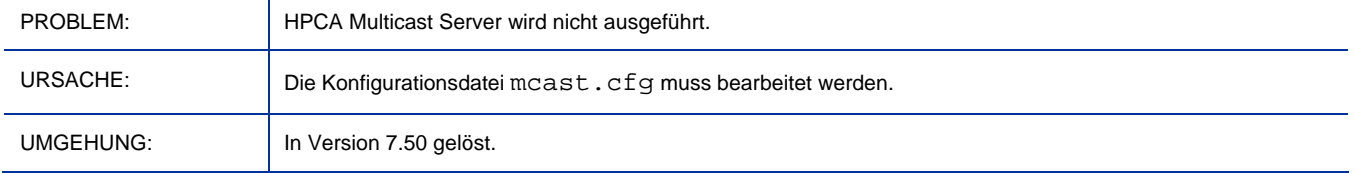

#### \*\*GELÖST\*\* Core und Satellite: Keine Unterstützung des WinCE-Agenten aufgrund falscher Portnummern in der Datei RMRAM.INI

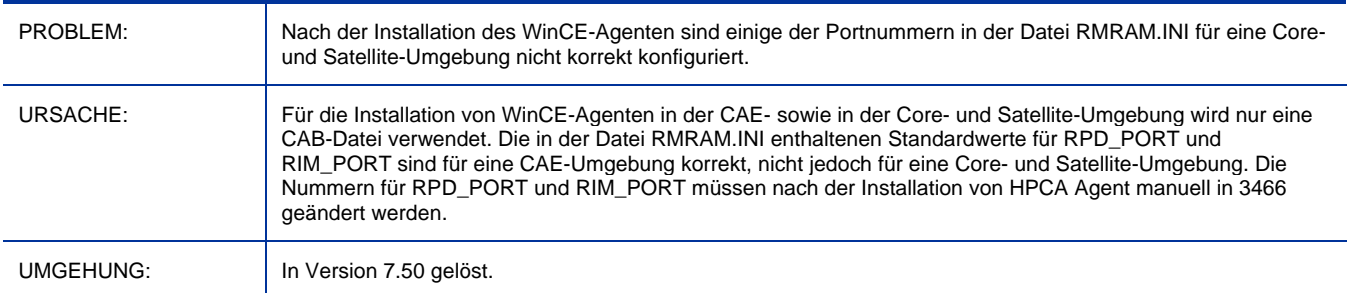

#### \*\*GELÖST\*\* Core/Satellite mit großen Dateien: Sehr langsame Downloads

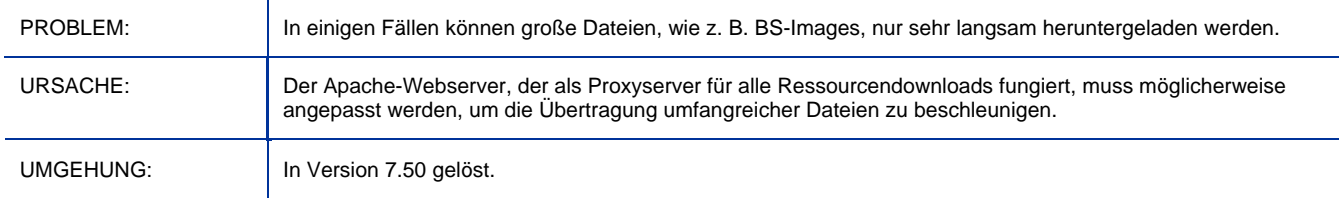

#### \*\*GELÖST\*\* Core mit Reporting Server: Es wird eine Fehlermeldung angezeigt, wenn Datenfilter auf das Betriebssystem

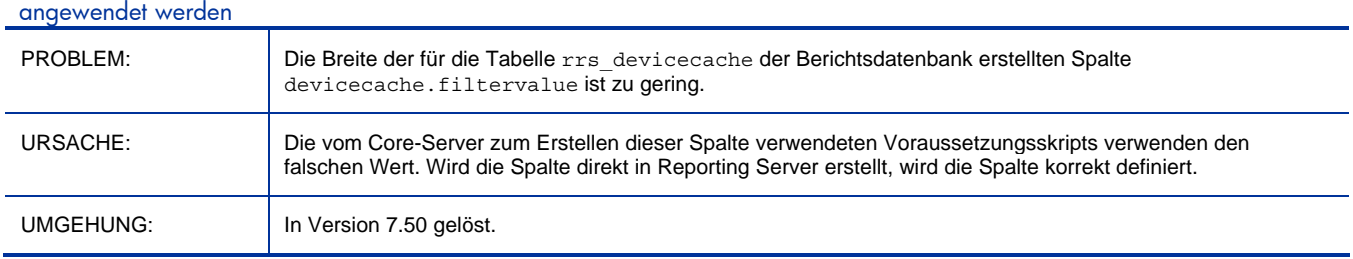

#### Benutzer mit UTF-8-Kennwort können sich nicht anmelden (Kennwort enthält Nicht-ASCII-Zeichen)

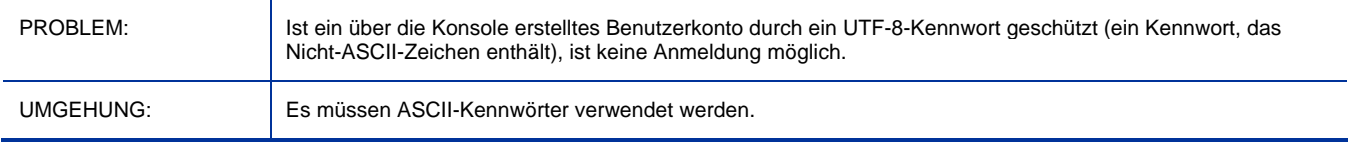

#### Core: Die Sicherung des Portal-LDAP-Verzeichnisses wird auf dem Core-Server nicht unterstützt

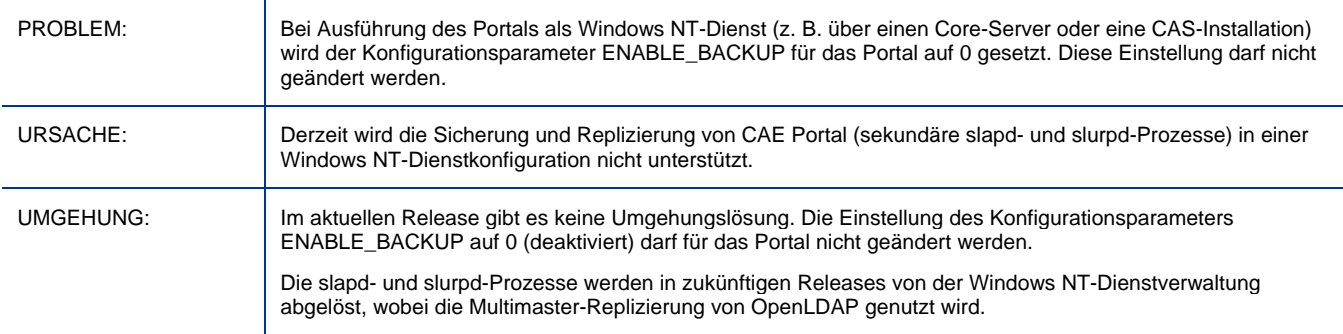

NTLM kann nicht als Protokoll für Authentifizierungsprozesse zwischen HPCA-Konsole und OOBM-SCS-Server verwendet werden

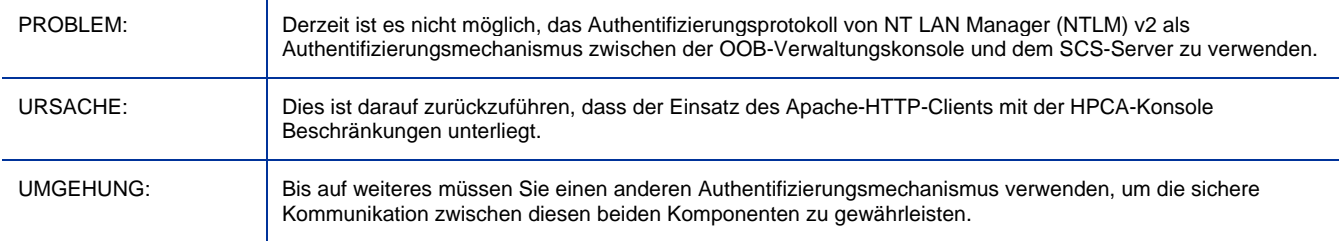

#### OOB-DASH-Gerät bootet ungeachtet der festgelegten Bootreihenfolge vom Festplattenlaufwerk

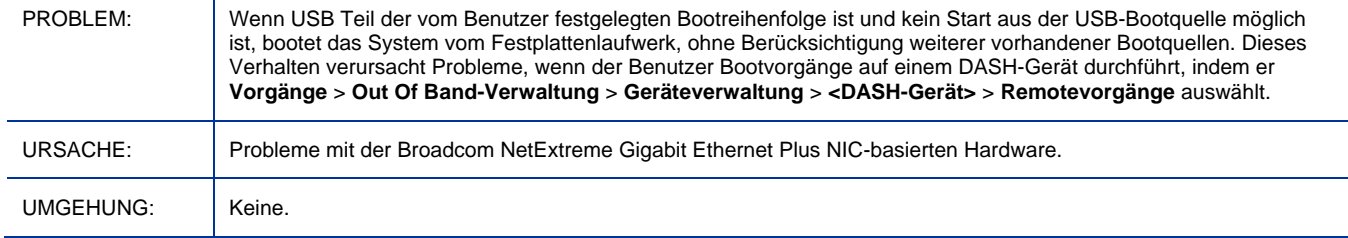

#### OOB-DASH-Geräteinformationen können nicht mit dem Befehl "Alle aktualisieren" aktualisiert werden

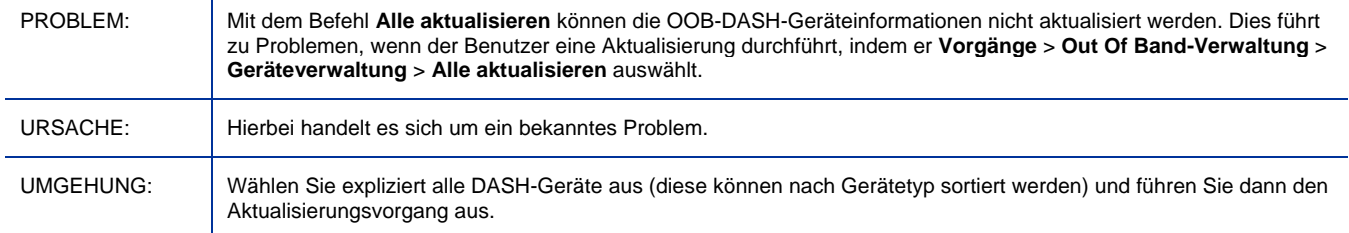

#### Bei Verwendung der Fenster für das erstmalige Setup werden in der Aufgabenbenachrichtigung keine Daten angezeigt

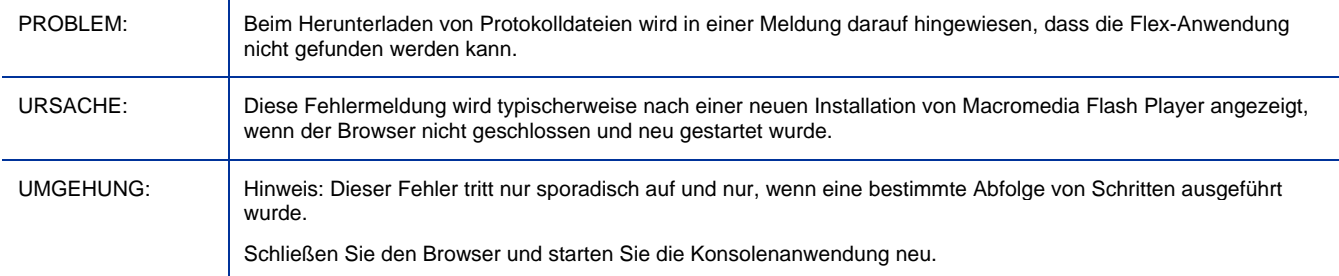

#### Berichte: Die Sortierung des Speicherbereichs funktioniert nicht ordnungsgemäß

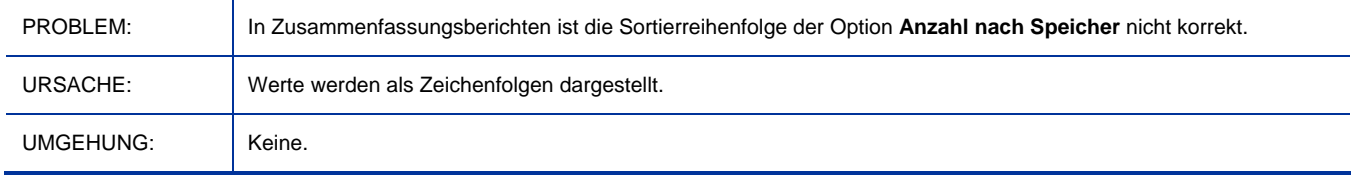

#### Berichtsdatenfilter für "Speicher kleiner/größer als" nicht eindeutig definiert

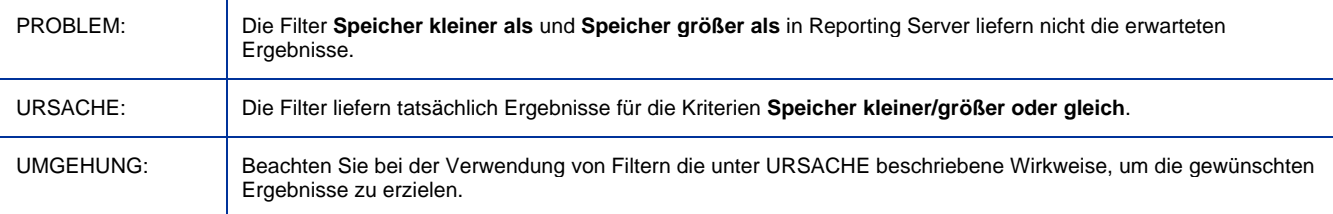

#### OOB-DASH-Gerät versucht aus allen Bootquellen zu starten, unabhängig davon, ob die Quelle in der Bootreihenfolge enthalten

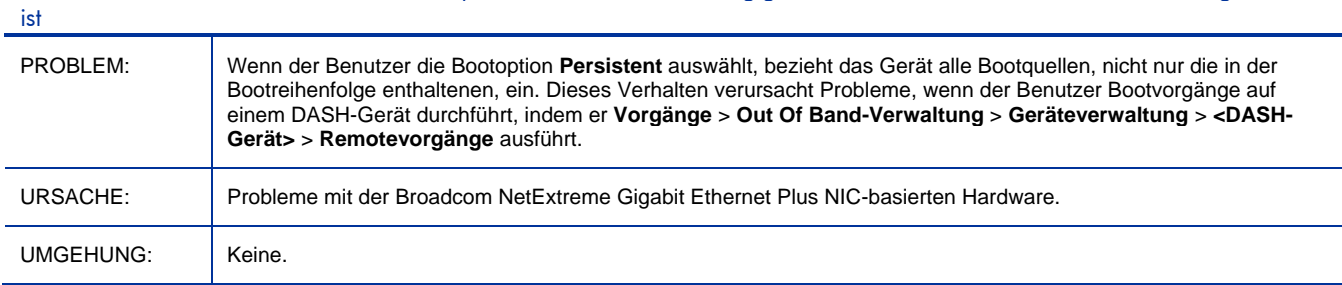

#### Bootkonfigurationseinstellungen können für das OOB-DASH-Gerät nicht von Standard- und permanentem Booten geändert werden

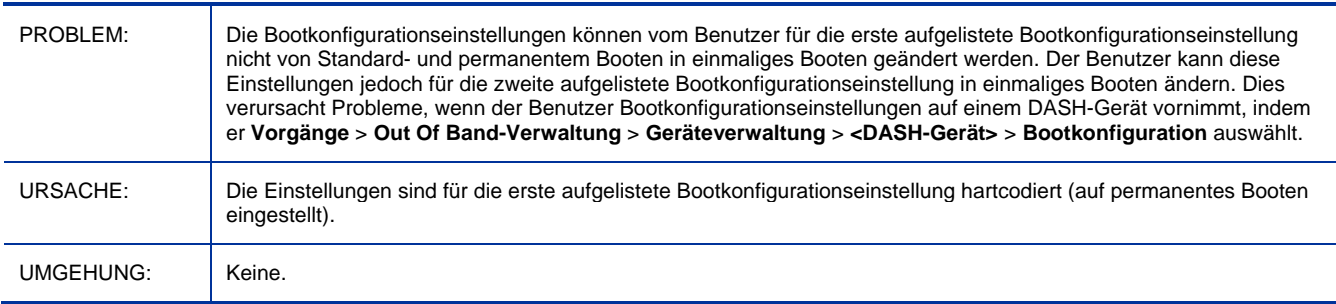

#### Vor dem Reboot von OOB-DASH-Geräten muss für einmalige Booteinstellung die Bootreihenfolge festgelegt werden

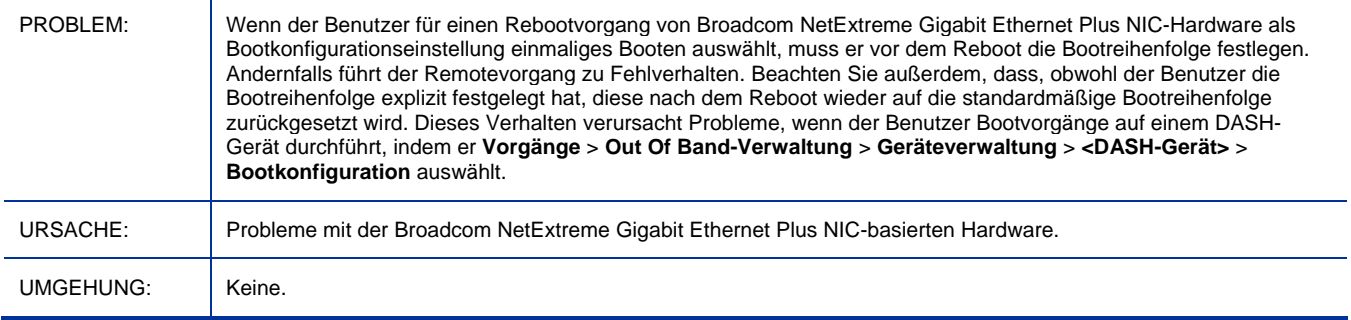

#### Falscher Netzwerkcontroller als erste Bootquelle für OOB-DASH-Geräte festgelegt

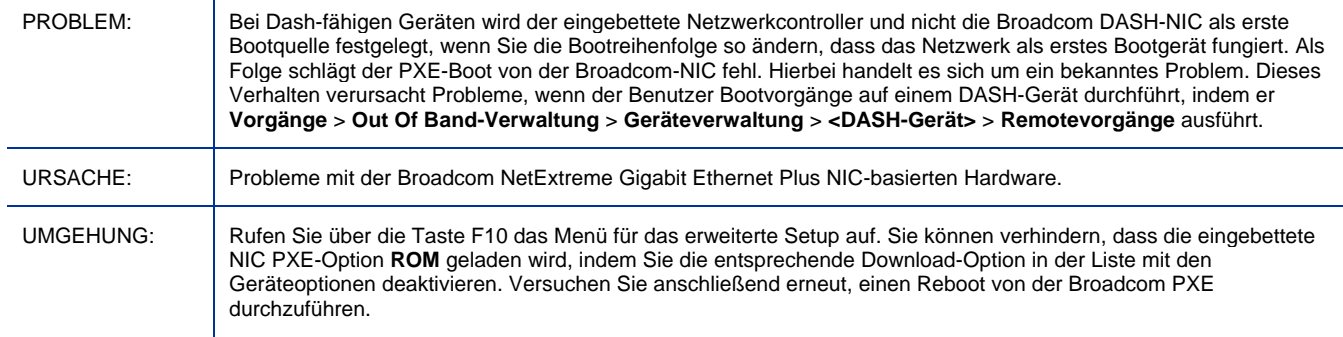

#### DASH-Geräte werden nicht als OOB-Geräte in Gruppen angezeigt

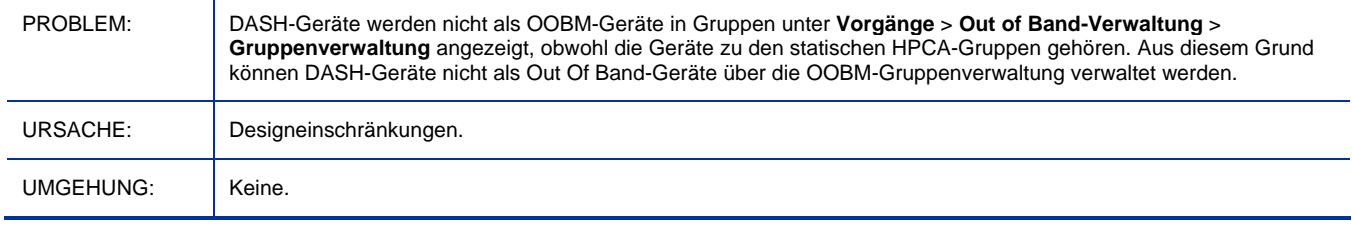

#### Durch die Bereitstellung der Softwareliste auf OOB-Geräten wird der Tomcat-Serverdienst gestoppt

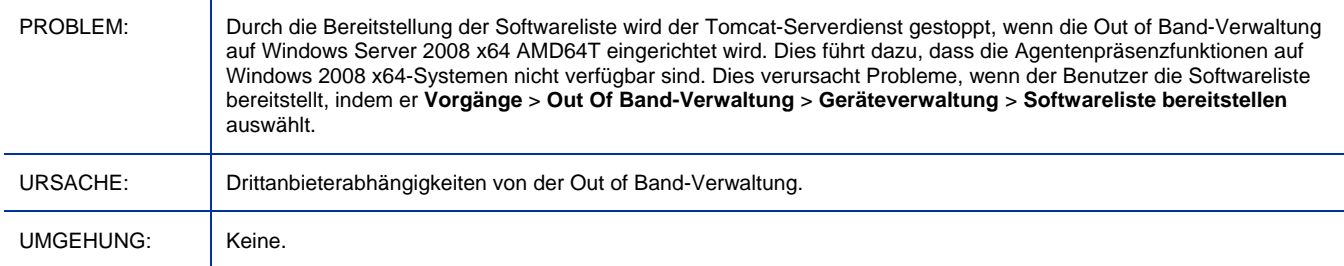

#### Durch die Bereitstellung der Softwareliste auf OOB-Geräten wird im TLS-Modus Netzwerkfehler 26 ausgegeben

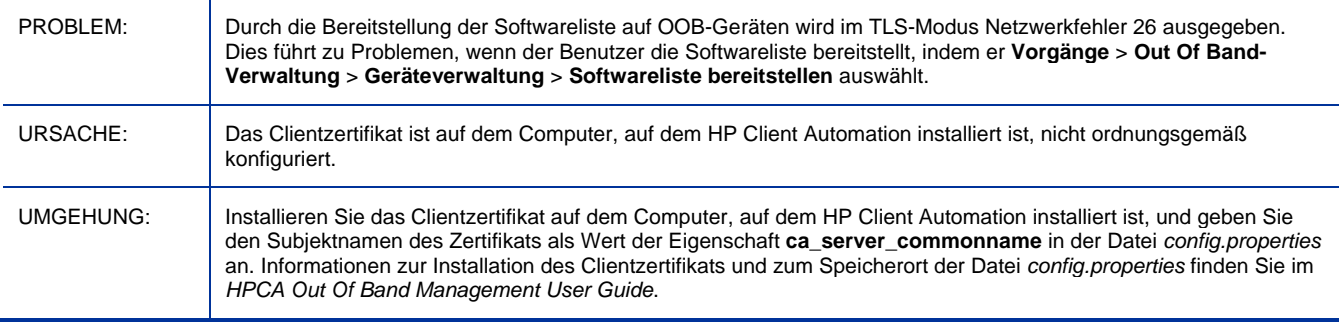

Von der Aufgabenseite des Assistenten für Remotevorgänge kann auf OOB-Geräten nicht zur nächsten Seite gewechselt werden

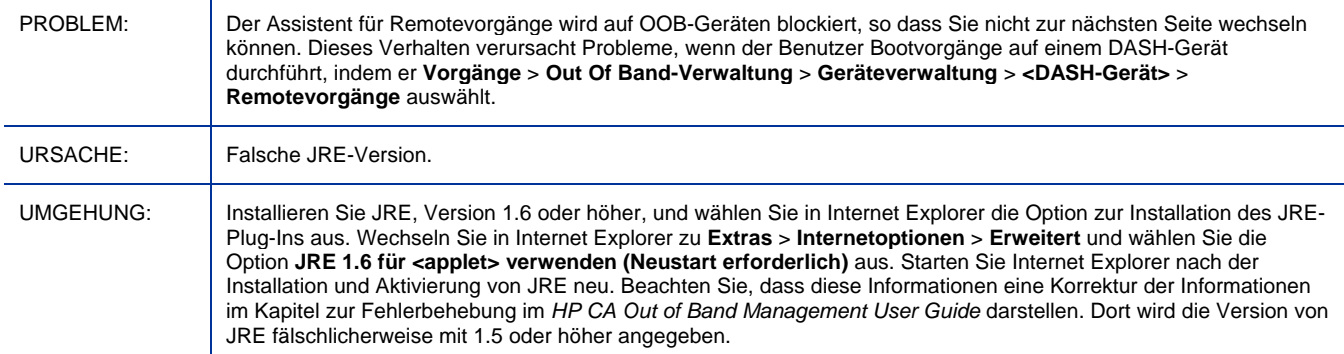

#### OOBM-Remotevorgänge schlagen auf vPro-Geräten fehl, nachdem der bereitgestellte Status des Geräts geändert wurde

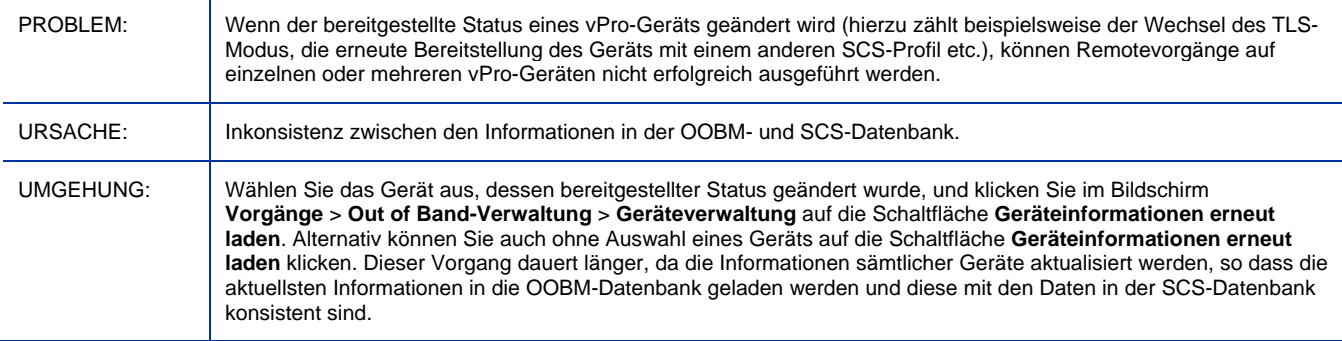

#### Fehler beim Einrichten einer SOL-/IDER-Sitzung in einem drahtlosen Netzwerk für OOBM-vPro-Geräte

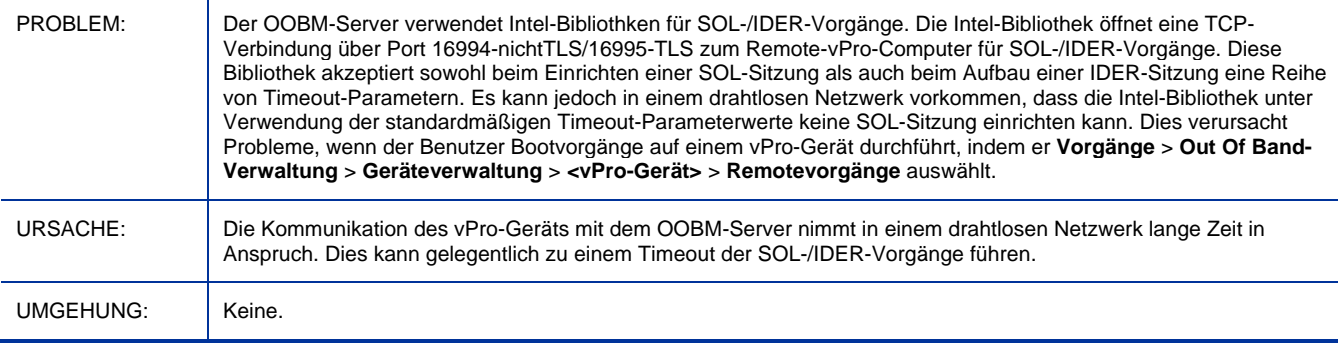

#### Auf dem OOBM-DASH-Gerät wir die einmalige Bootkonfiguration nicht zurückgesetzt

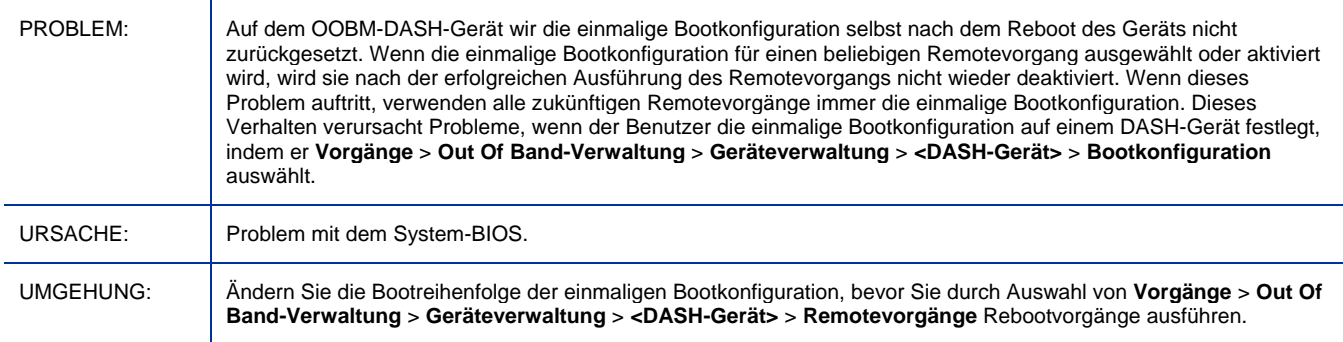

#### OOBM-Gruppen werden nicht neu geladen, wenn die OOBM-Gerätedatenbank nicht die neuesten Geräte enthält

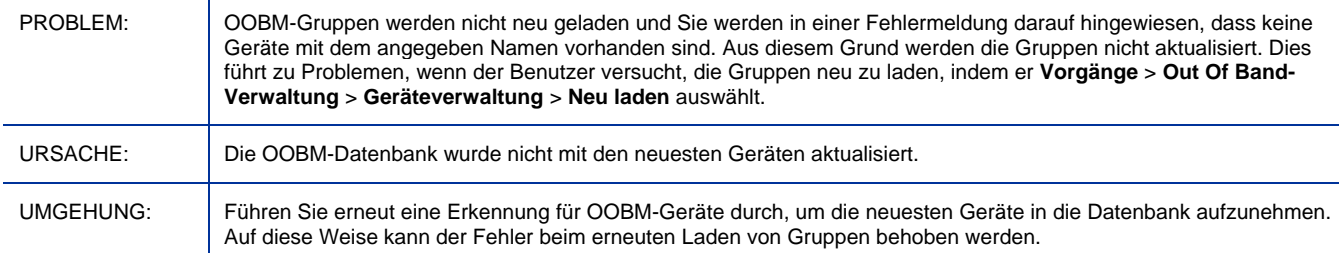

#### Beim Durchführen von OOBM-Remotevorgängen auf einem vPro-Gerät wird keine Aktion ausgeführt

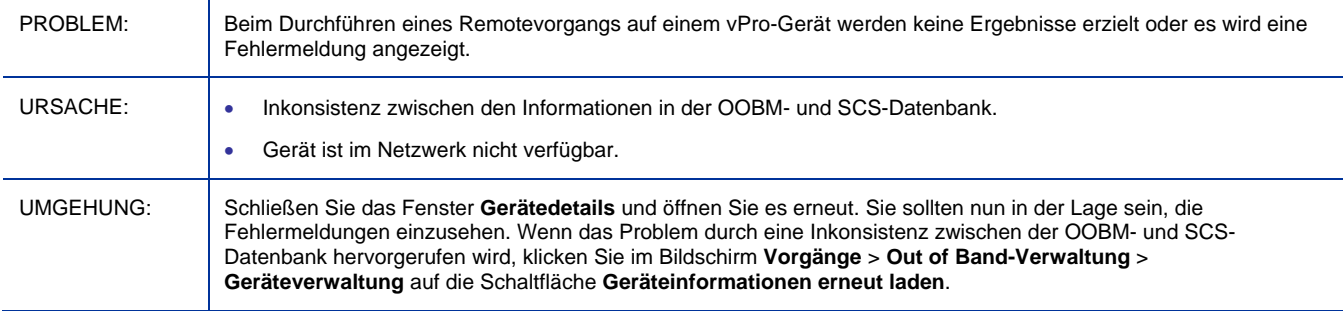

#### Falscher Alarmabonnementstatus im Verwaltungsbildschirm für OOBM-Geräte

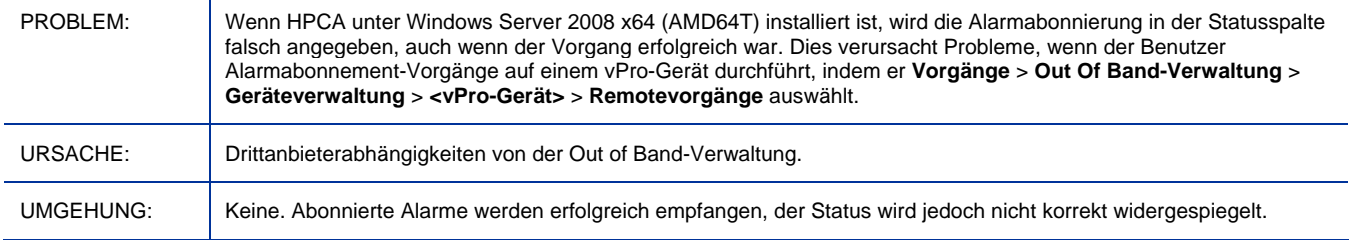

#### Fehler beim Öffnen einer Telnet-Sitzung für SOL-/IDER-Vorgänge auf OOB-vPro-Geräten

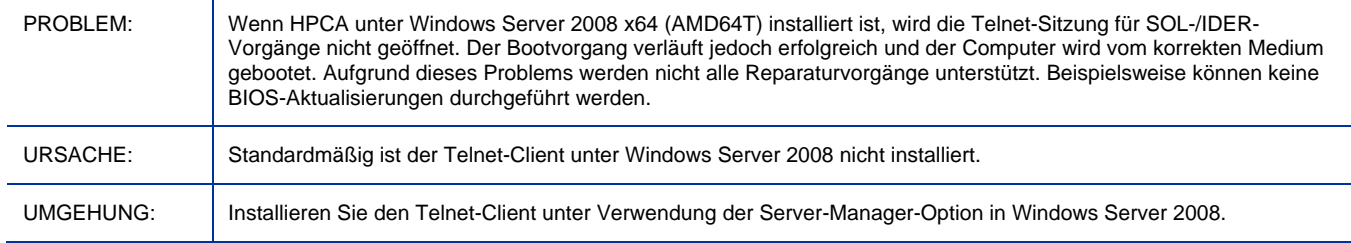

#### Auf der Clientkonsole für OOBM-vPro- und DASH-Geräte wird die Telnet-Sitzung nicht geöffnet

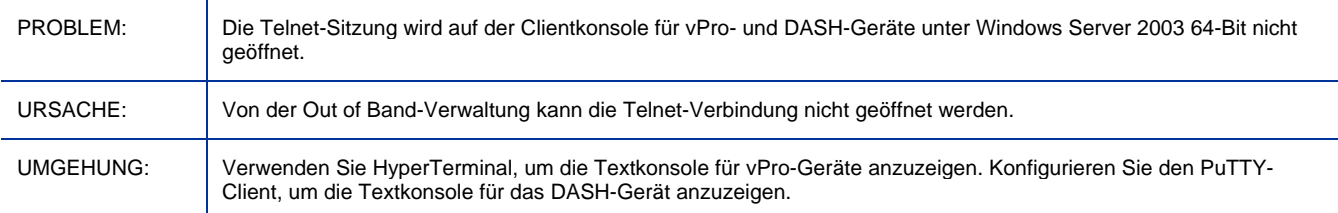

#### Auf dem PuTTY-Client wird die OOBM-DASH-Clientkonsole unter Windows 64-Bit möglicherweise nicht angezeigt

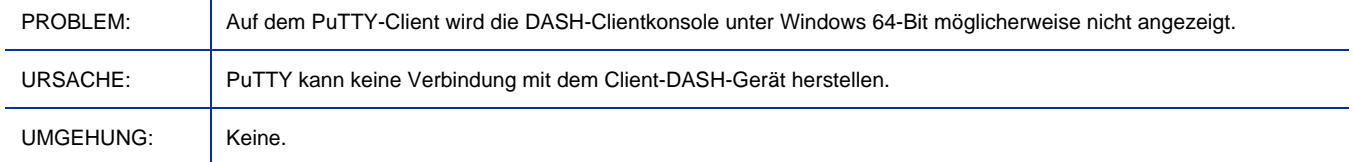

#### vPro-Gerät kann nicht über OOBM verwaltet werden, wenn Active Directory unter Windows Server 2008 installiert ist

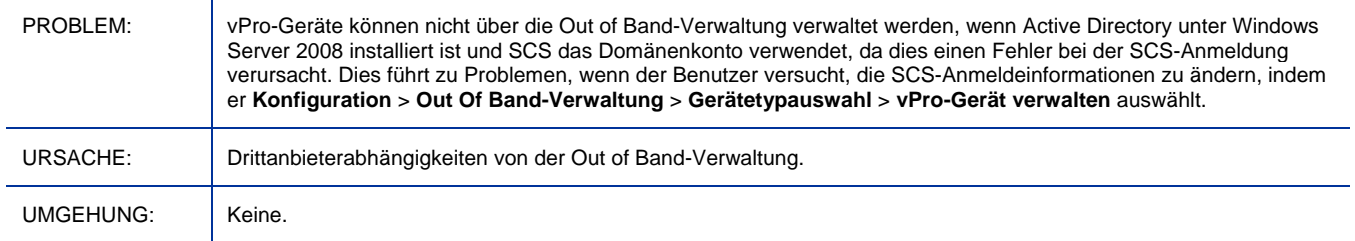

#### Internationalisierungsprobleme bei OOBM-SCS

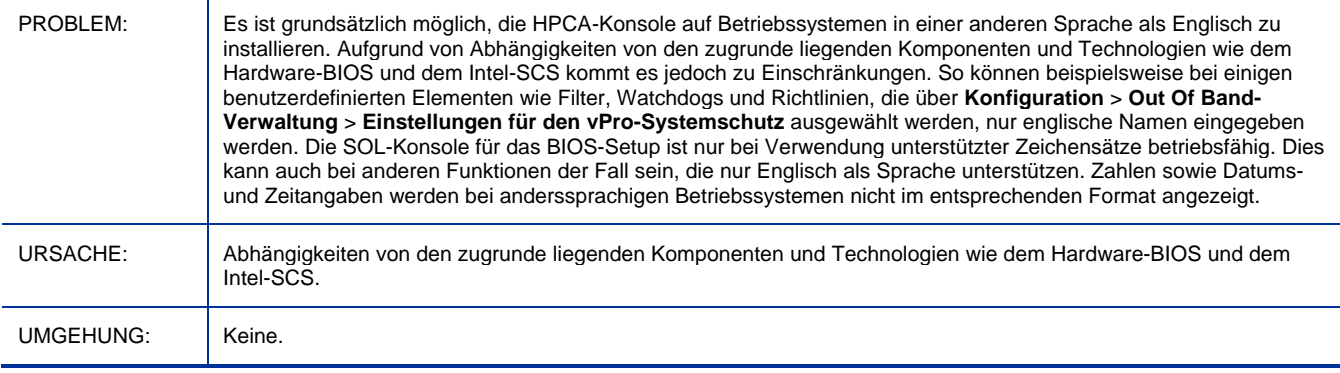

#### OOB-Gruppenverwaltung wird nur auf Englisch unterstützt

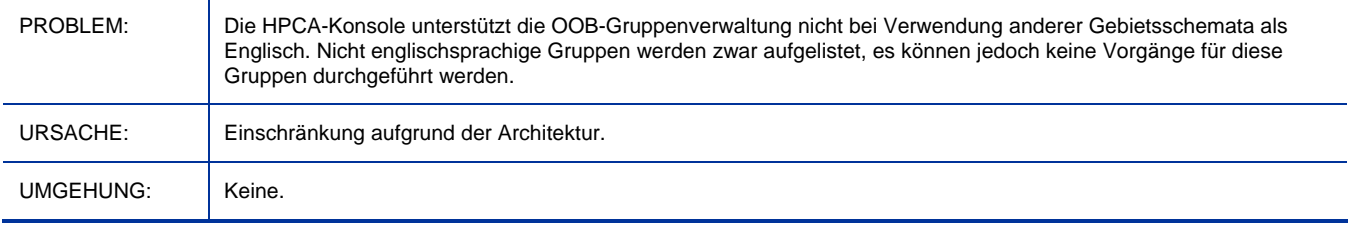

#### Im Japanischen wird bei OOBM-Funktionen das englische Pfadtrennzeichen angezeigt

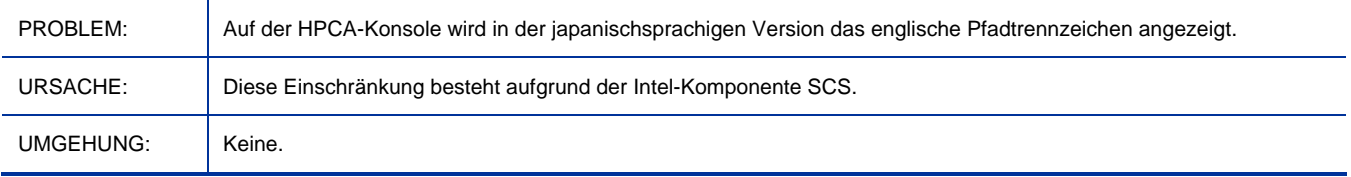

#### Apache-Server kann nach Aktivierung von SSL nicht gestartet werden und der Installationspfad enthält Zeichen aus einem nicht westeuropäischen Zeichensatz

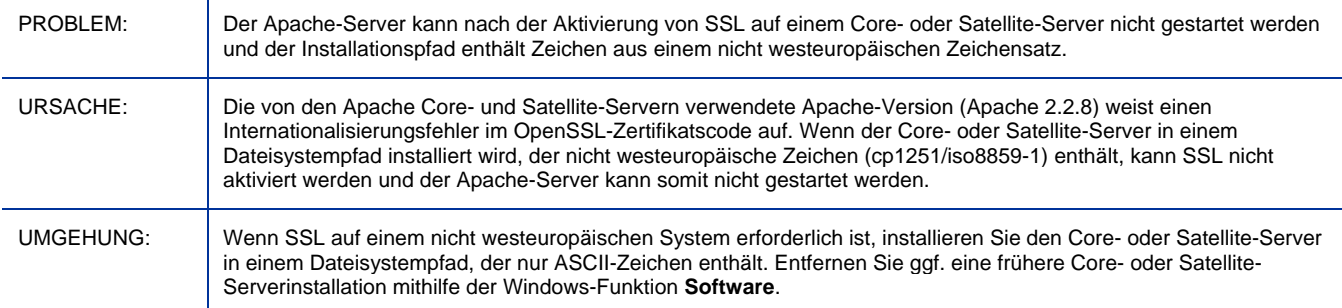

#### Core/Satellite mit Personality Backup and Restore für die Standard-Lizenz

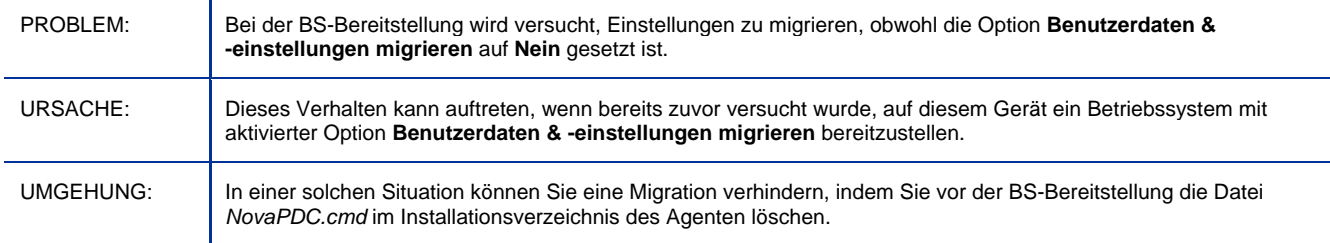

#### Core/Satellite und CAE Classic mit OS Mgr: Prepwiz-Upload wird nicht angehalten, wenn auf OSM-Server kein Speicherplatz verfügbar ist

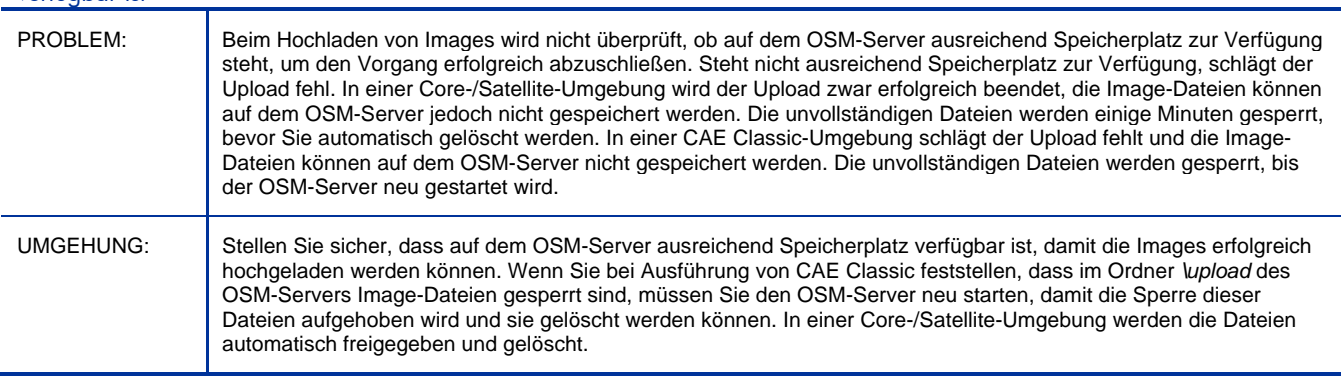

Core/Satellite und CAE Classic mit OS Mgr: Fehler bei Offline-Installation eines Windows Native Install-Images von CD oder Cache

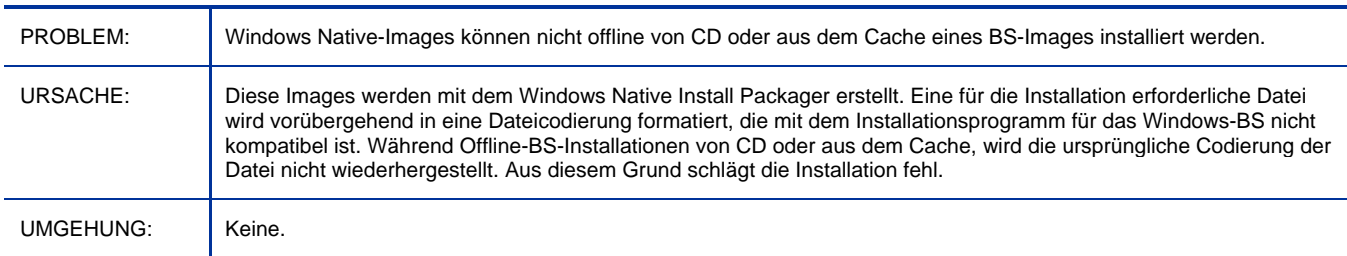

#### Bei Aktivierung von SSL-Upload-Zertifikaten stürzt der Core-Apache-Server ab

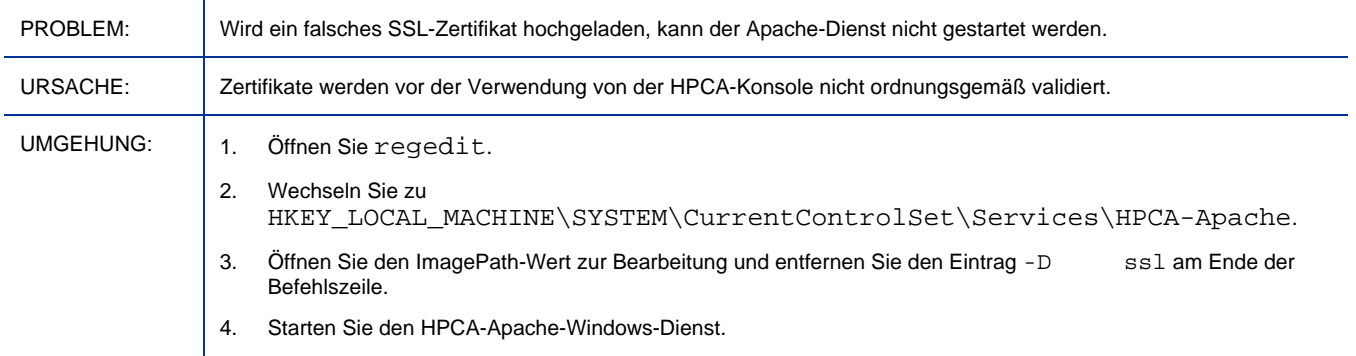

#### Im SSL-Modus wird in der Protokolldatei "dmabatch.log" angezeigt, dass Version 7.5 nicht mit dem Zertifikat übereinstimmt

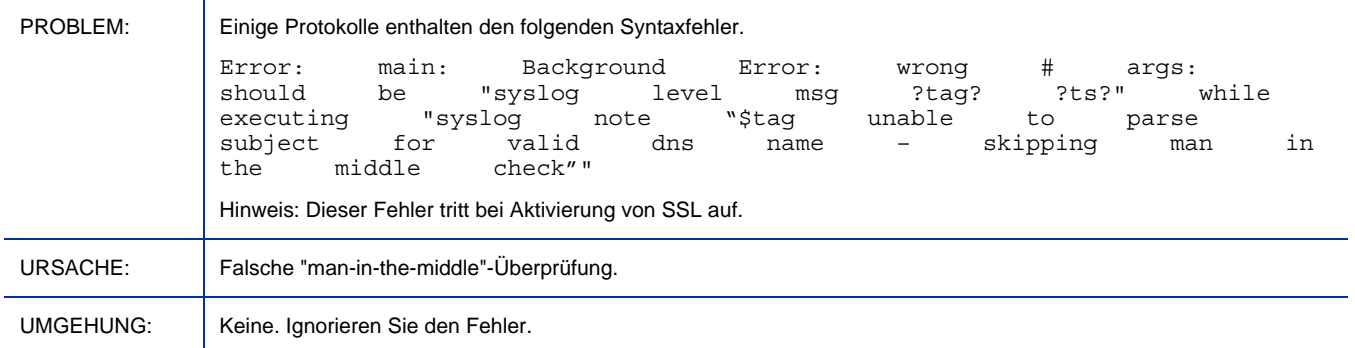

#### RALF-Installation wird nach einem Reboot unter XPe nicht mehr angezeigt

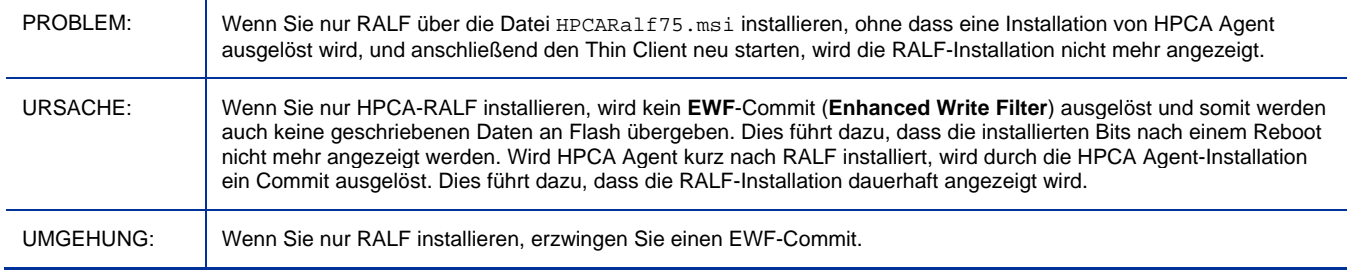

Internationalisierung von Nutzungsdaten: Der Zeitpunkt der letzten Erfassung stimmt in der japanischsprachigen Version NICHT mit der lokalen Systemzeit überein

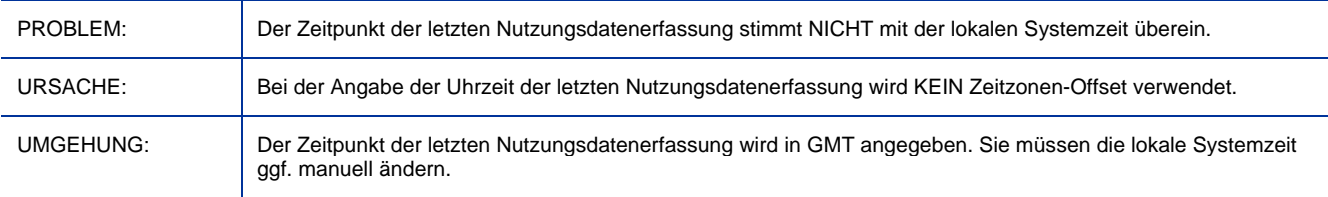

#### Wird beim manuellen Upgrade des Agenten eine temporäre Datei gefunden, die aktuell verwendet wird, ist unter Vista eine Benutzerinteraktion erforderlich

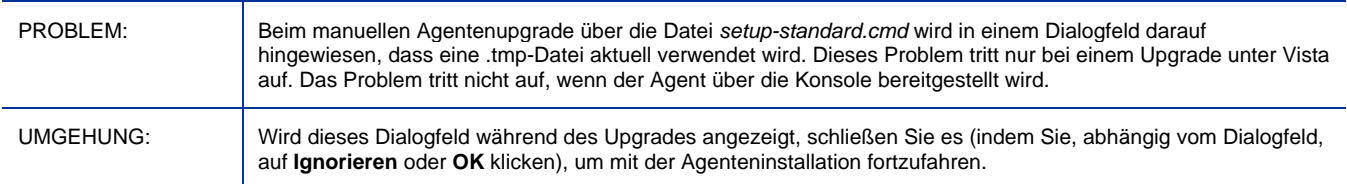

#### "setup-standard.cmd" muss unter Vista mit aktivierter Benutzerkontensteuerung im Administratormodus ausgeführt werden

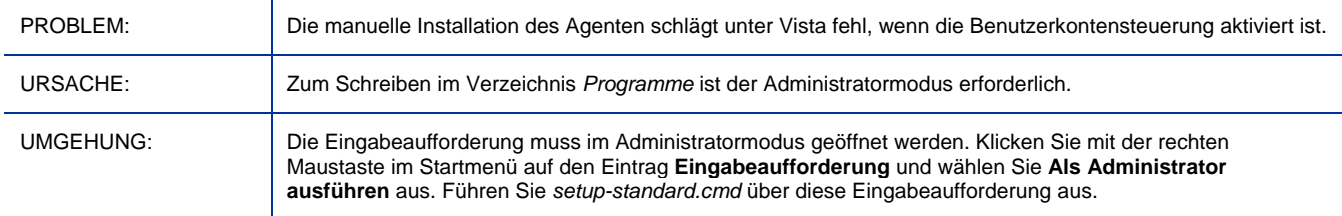

#### Fehler im RMS-Protokoll: "Ungültiger Befehlsname: remove"

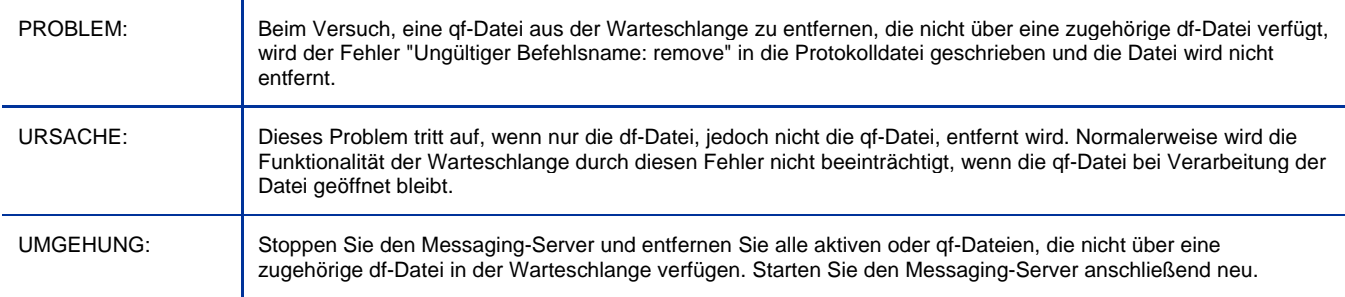

#### Fehler beim Domänenimport von CA Server unter Win 2008

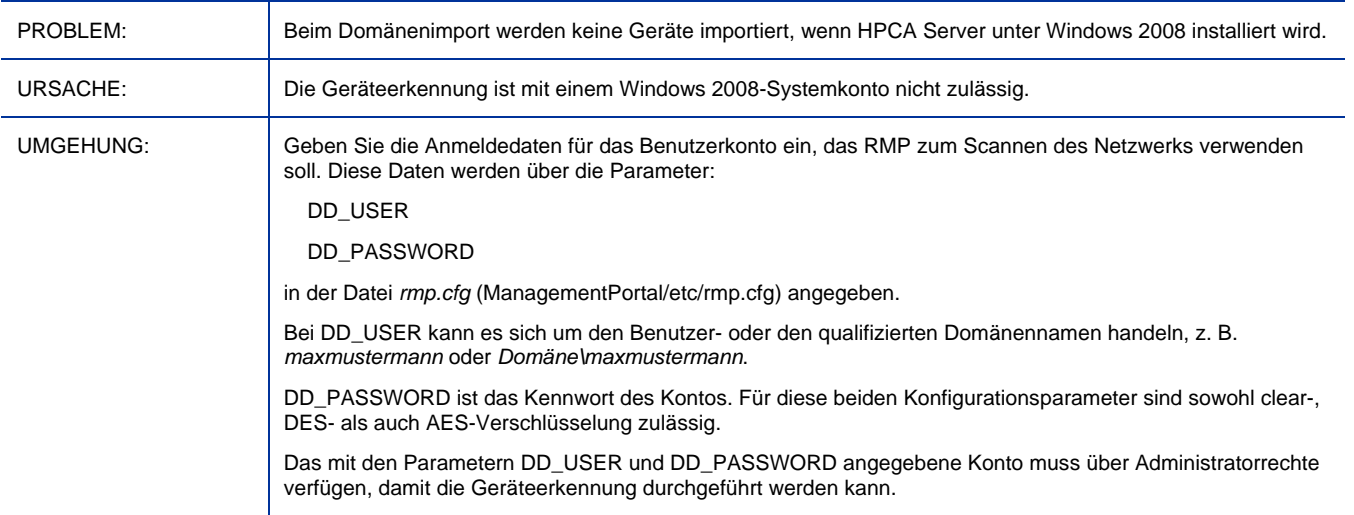

#### Legacy RPS nicht in aktualisierten Agentenmodulen enthalten

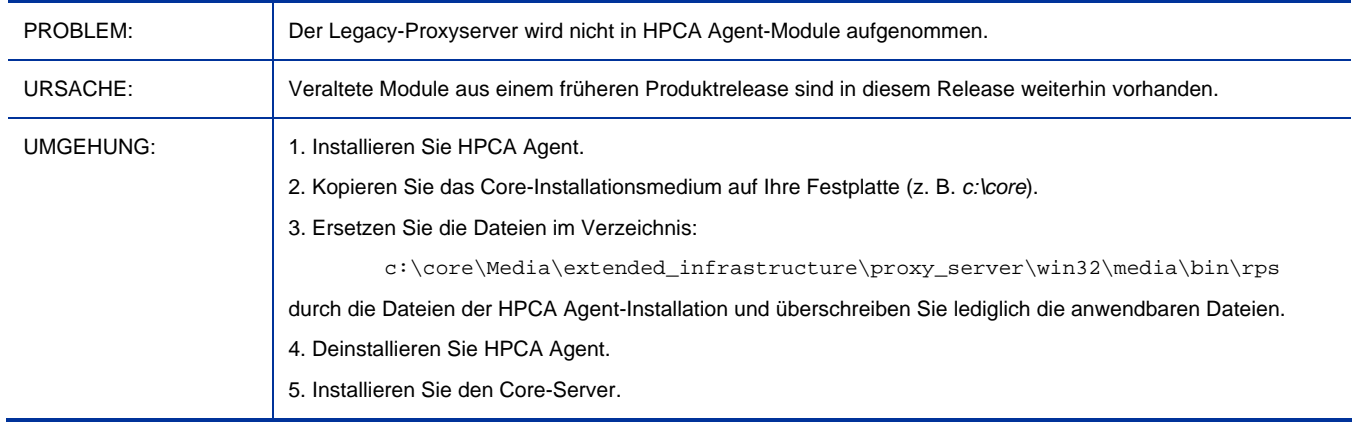

#### File-based Write Filter-Probleme auf dem HP-Thin Client

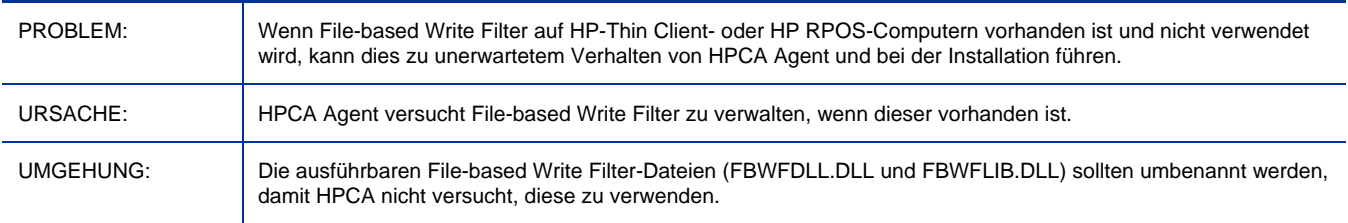

#### Internationalisierung: Fehler beim Patchabruf, wenn Core-Standard in Nicht-ASCII-Pfad installiert ist

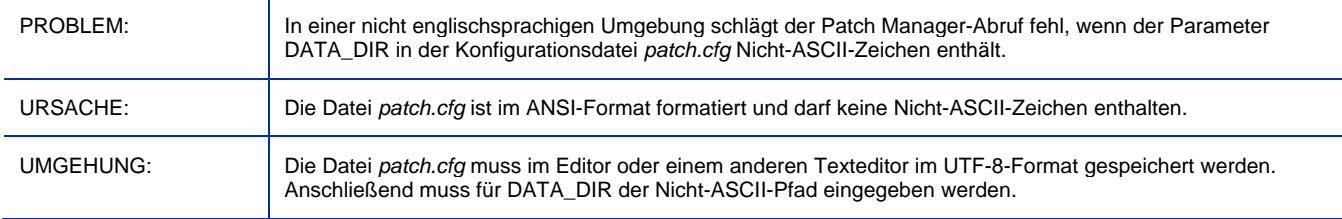

#### Force/Replace und die x64-Architektur müssen manuell aktiviert werden

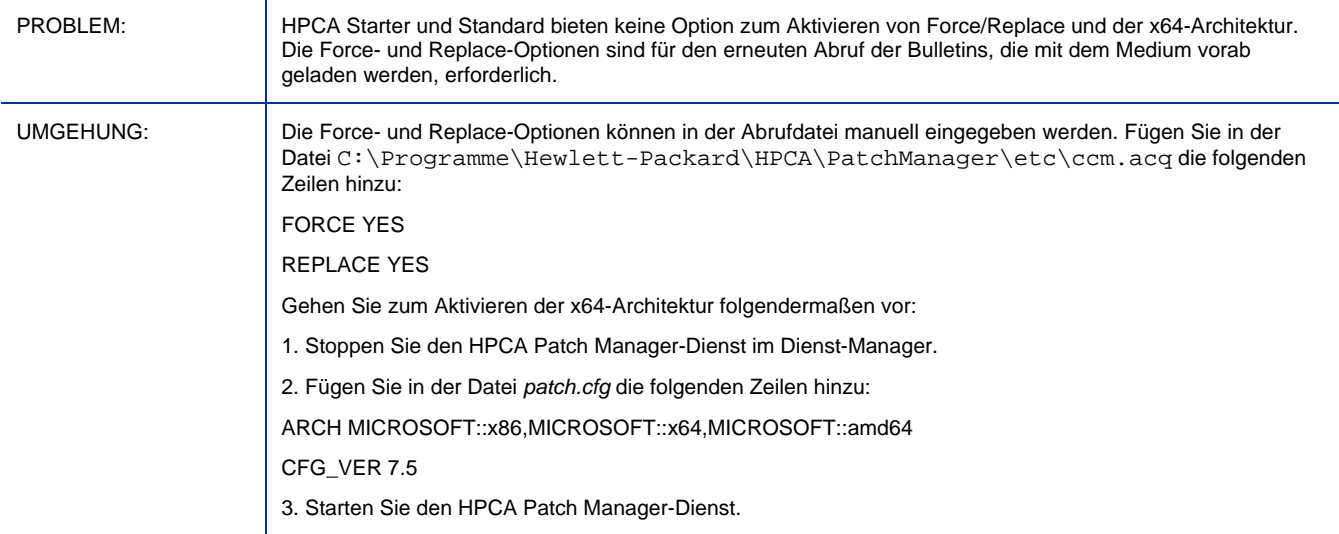

#### Fehler beim Aufrufen von Bulletinberichten

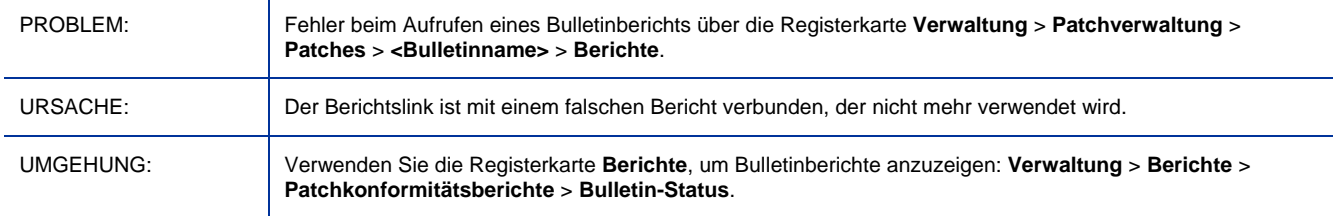

#### Die Vorgänge "Überprüfen" und "Reparieren" im Self-Service Manager führen beim Publisher nicht zum gewünschten Ergebnis

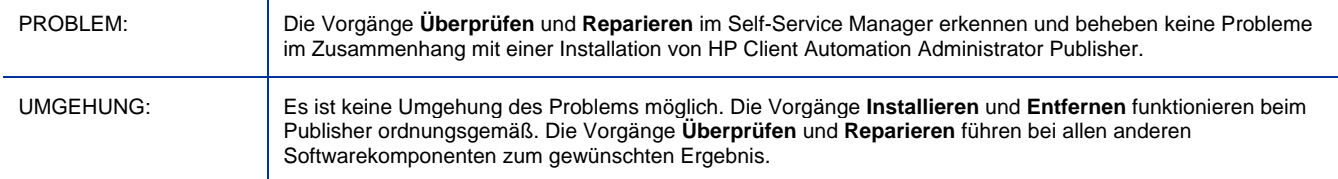

#### Beim Reparieren oder Entfernen von HPCA Agent unter Vista wird möglicherweise in einem Dialogfeld darauf hingewiesen, dass Dateien geöffnet sind L,

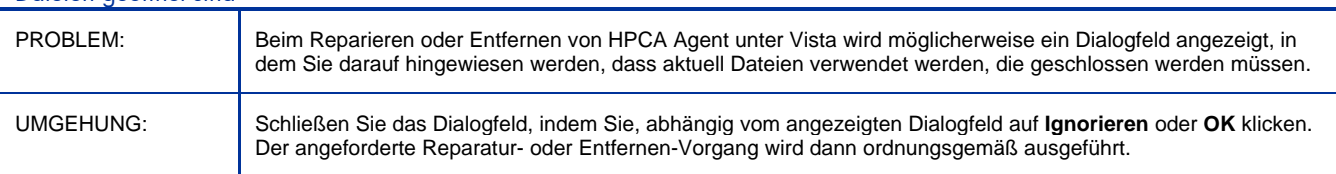

Bei der manuellen Installation des Agenten wird für den HPCA Management Agent-Dienst ein dynamischer Port festgelegt, der bei vorhandener Firewall Konnektivitätsprobleme verursachen kann

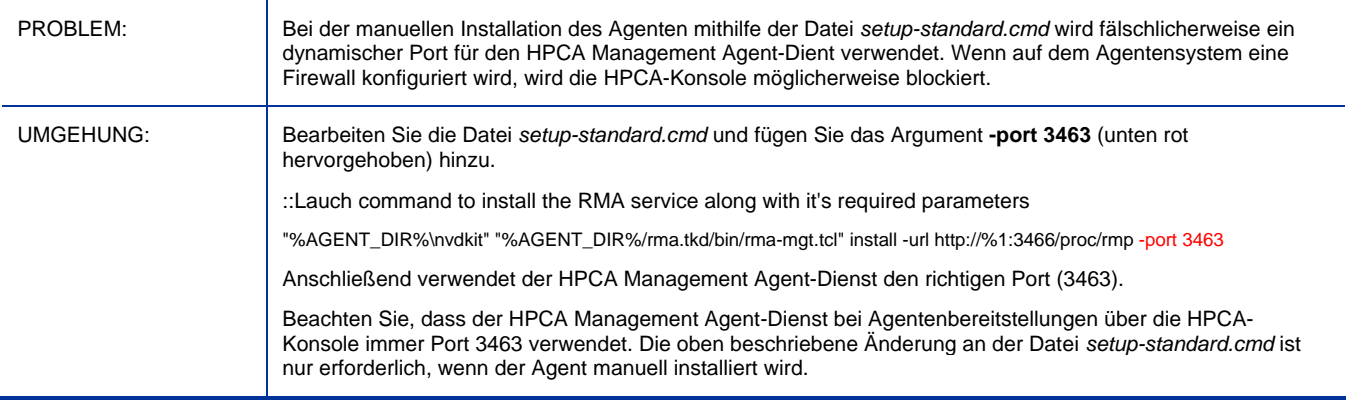

#### Funktion "Zeitlich festgelegte Ereignisse planen" in Application Self-Service Manager unterstützt keine Dienste mit Nicht-ASCII-Namen

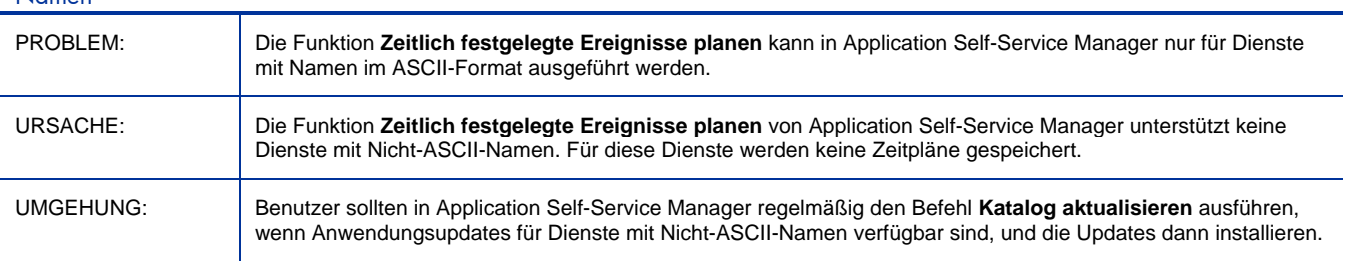

## Support

Die HP Software-Supportwebsite finden Sie unter:

#### **www.hp.com/go/hpsoftwaresupport**

Auf dieser Website finden Sie Kontaktinformationen und Details zu Produkten, Services und Supportleistungen von HP Software.

Der Online-Softwaresupport von HP Software bietet Kunden mithilfe interaktiver technischer Support-Werkzeuge die Möglichkeit, ihre Probleme intern zu lösen. Als Kunde mit Supportvertrag stehen Ihnen auf der Support-Website folgende Optionen zur Verfügung:

- Suchen nach interessanten Wissensdokumenten
- Absenden und Verfolgen von Support-Fällen und Erweiterungsanforderungen
- Herunterladen von Software-Patches
- Verwalten von Supportverträgen
- Nachschlagen von HP-Supportkontakten
- Einsehen von Informationen über verfügbare Services
- Führen von Diskussionen mit anderen Softwarekunden
- Suchen und Registrieren für Softwareschulungen

Bei den meisten Support-Bereichen ist die Registrierung und Anmeldung als HP-Passport-Benutzer erforderlich. Einige Angebote setzen den Abschluss eines Supportvertrags voraus.

Weitere Informationen über die für den Zugriff erforderlichen Voraussetzungen erhalten Sie unter:

#### **http://h20230.www2.hp.com/new\_access\_levels.jsp**

Um sich für eine HP Passport-ID zu registrieren, wechseln Sie zu:

#### **http://h20229.www2.hp.com/passport-registration.html**

## Legal Notices

For information about third-party license agreements, see the License directory on the product installation CD-ROM.

© Copyright 2009 Hewlett-Packard Development Company, L.P.

Confidential computer software. Valid license from HP required for possession, use or copying. Consistent with FAR 12.211 and 12.212, Commercial Computer Software, Computer Software Documentation, and Technical Data for Commercial Items are licensed to the U.S. Government under vendor's standard commercial license.

The only warranties for HP products and services are set forth in the express warranty statements accompanying such products and services. Nothing herein should be construed as constituting an additional warranty. HP shall not be liable for technical or editorial errors or omissions contained herein.

The information contained herein is subject to change without notice.

For information about third-party license agreements, see the License directory on the product installation DVD.

The Apache Software License, Version 1.1

This product includes software developed by the Apache Software Foundation (http://www.apache.org//) Copyright © 1999-2001 The Apache Software Foundation. All rights reserved.

Linux is a registered trademark of Linus Torvalds.

Microsoft®, Windows®, and Windows® XP are U.S. registered trademarks of Microsoft Corporation.

OpenLDAP is a registered trademark of the OpenLDAP Foundation.

PREBOOT EXECUTION ENVIRONMENT (PXE) SERVER Copyright © 1996-1999 Intel Corporation.

TFTP SERVER Copyright © 1983, 1993 The Regents of the University of California.

OpenLDAP Copyright 1999-2001 The OpenLDAP Foundation, Redwood City, California, USA. Portions Copyright © 1992-1996 Regents of the University of Michigan.

OpenSSL License Copyright © 1998-2001 The OpenSSLProject.

Original SSLeay License Copyright © 1995-1998 Eric Young (eay@cryptsoft.com)

DHTML Calendar Copyright Mihai Bazon, 2002, 2003

Lab PullParser Copyright © 2002 The Trustees of Indiana University. All rights reserved. Redistribution and use in source and binary forms, with or without modification, are permitted provided that the following conditions are met:

1) All redistributions of source code must retain the above copyright notice, the list of authors in the original source code, this list of conditions and the disclaimer listed in this license;

2) All redistributions in binary form must reproduce the above copyright notice, this list of conditions and the disclaimer listed in this license in the documentation and/or other materials provided with the distribution;

3) Any documentation included with all redistributions must include the following acknowledgement: "This product includes software developed by the Indiana University Extreme! Lab. For further information please visit http://www.extreme.indiana.edu/" Alternatively, this acknowledgment may appear in the software itself, and wherever such third-party acknowledgments normally appear.

4) The name "Indiana University" and "Indiana University Extreme! Lab" shall not be used to endorse or promote products derived from this software without prior written permission from Indiana University. For written permission, please contact http://www.extreme.indiana.edu/.

5) Products derived from this software may not use "Indiana University" name nor may "Indiana University" appear in their name, without prior written permission of the Indiana University. Indiana University provides no reassurances that the source code provided does not infringe the patent or any other intellectual property rights of any other entity. Indiana University disclaims any liability to any recipient for claims brought by any other entity based on infringement of intellectual property rights or otherwise.